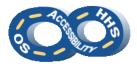

# DEPARTMENT OF HEALTH & HUMAN SERVICES OFFICE OF THE SECRETARY ACCESSIBILITY PROGRAM

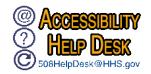

## **Help Desk Intake Instructions**

Submit OS owned or managed content to the HHS & OS Accessibility Program for review using this form. Fields marked with an asterisk (\*) are required.

### **→** Contact Information

All fields are required. Enter the primary Point of Contact's (POC): **First Name**, **Last Name**, **Email Address** (name @domain.gov), **Phone Number** (###-###-###), and **OS StaffDiv** (Select OpDiv Outside OS for other OpDivs).

#### **→** Content Information

The following information assists us in best planning for the content.

- **Content Name\***: A title to sufficiently describe the project or content.
- Content Type\*: Select the content format that best describes the product. For the submission of multiple content types (such as PowerPoint, PDF, etc.), list the formats in the Notes field.
- Total # of Pages\*: Total the number of pages across products being submitted.
- **Expected Release Date** (mm/dd/yyyy): If applicable, enter an anticipated distribution or deployment date.
- Intended Audience\*: Indicate who is the primary user of the content.
- Estimated Total End Users\*: Total number of expected users.
- Estimated Users with Disabilities: Anticipated number of users with disabilities.
- URL: If applicable, enter address where content can be accessed.
- Notes:
  - If applicable, enter technical POC information (First & Last Name; Email) for someone who can address content functionality and constraint queries.
  - For browser accessed content, if applicable, enter credentials and any further instructions.
  - o If the product contains multiple content types, list all formats.
  - For eLearning, data visualizations, mobile apps, web apps (not already specified), and others, list the authoring tool(s).
  - o If Other is selected for Intended Audience, please specify.
  - o If content has previously gone through a review, list the prior ticket #.

### → Submitting the Intake Form

Review all fields for completeness and then activate the **Submit Content** button. A new Microsoft Outlook email will open with the intake form attached. As an alternative to using the submit button, an email can be sent directly to the <a href="HHS & OS Accessibility Service Desk">HHS & OS Accessibility Service Desk</a> with the form attached. <a href="Important">Important</a>: Ensure all content attachments are included when submitting the form.

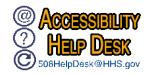

Fields marked with an asterisk (\*) are required.

| → Point of Contact (POC) Information POC First Name*: | POC Last Name*:                      |
|-------------------------------------------------------|--------------------------------------|
| POC Email* (name@domain.gov):                         | POC Phone Number* (###-###-###):     |
| POC StaffDiv*:                                        |                                      |
| → Content Information                                 |                                      |
| Content Name*:                                        |                                      |
| Content Type*:                                        | Total # of Pages*:                   |
| Expected Release Date: (mm/dd/yyyy)                   | Intended Audience*:                  |
| (Estimated) Total End Users*:                         | (Estimated) Users with Disabilities: |
| URL (if applicable):                                  |                                      |
| Notes:                                                |                                      |